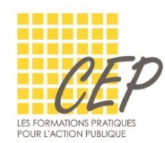

## EXCEL - ANALYSER ET SYNTHÉTISER LES GRANDS TABLEAUX

## FICHE 1 - FONCTIONS TEXTE

Onglet Formules > Groupe Bibliothèque de fonctions > Texte

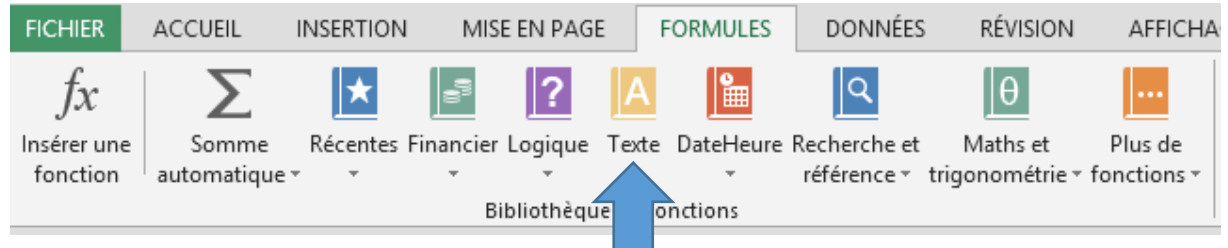

## LES FONCTIONS TEXTE

- **Placez-vous dans la cellule qui doit recevoir le résultat**
- Choisissez la fonction dans l'onglet Formules > Plus de fonctions > [Texte]

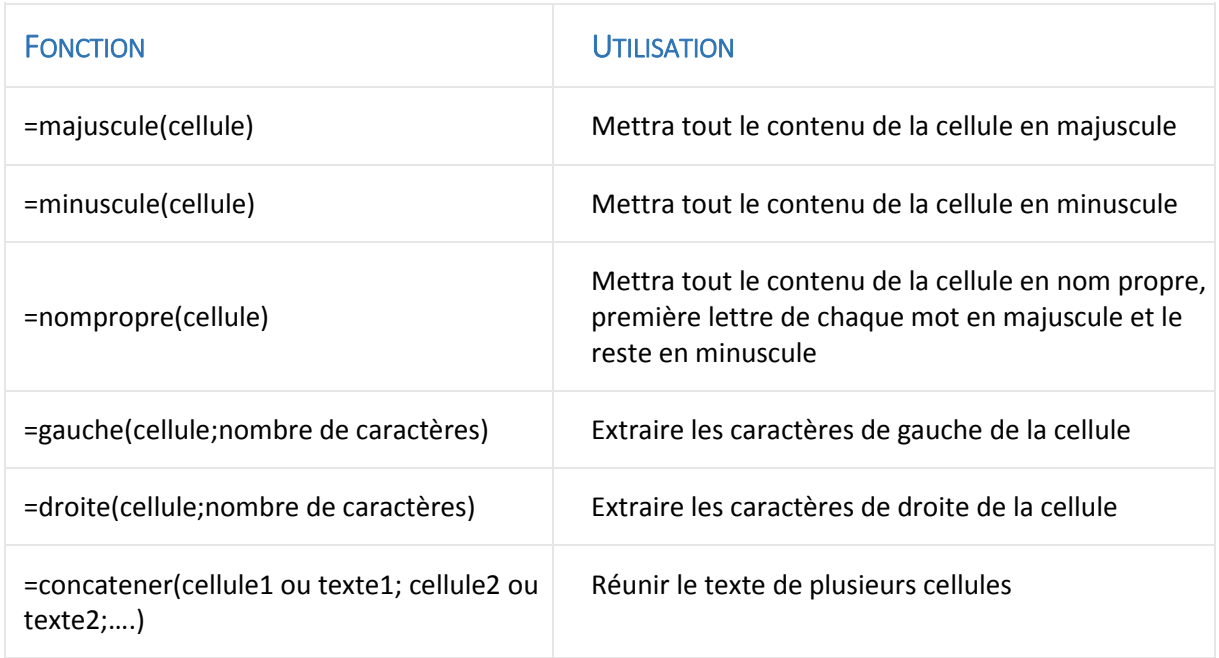

## TRANSFORMER LES FORMULES EN VALEURS

- Sélectionnez la plage de cellules à convertir en valeurs
- Copier les cellules, Onglet Accueil > Copier ou CTRL+C
- Copier les cellules, Onglet Accueil > Coller > Coller des valeurs

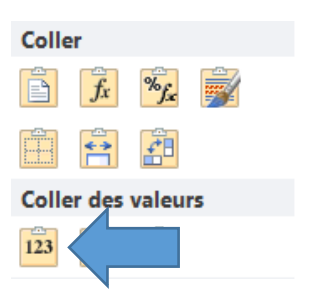